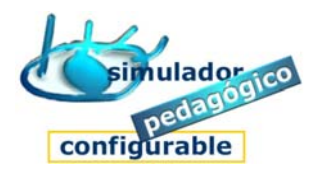

## Cómo tutorizar estudiantes

- 1. Acceder a la Herramienta Tutor
- 2. Asignar contenidos a Estudiantes (a través del grupo de pertenencia).

## 3. Tutorizar el trabajo de los Estudiantes

(Herramienta Tutor)

- 1. Pulsar la opción **Tutoría de estudiantes**
- 2. Elegir grupo de estudiantes
	- Pulse **Siguiente**
- 3. Pulsar la opción **Tutorizar trabajo de estudiante**
- 4. Seleccionar estudiante
- 5. Pulsar la opción **Tutorizar trabajo**
- 6. Elegir Bloque de módulos/cuadernos
	- Pulse **Siguiente**
- 7. Elegir módulo/cuaderno
	- Pulse **Tutorizar**
- 8. Elegir opción